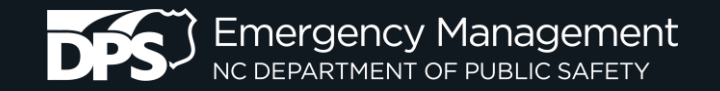

## **PRELIMINARY DAMAGE ASSESSMENT (PDA)**

### Individual Assistance & Public Assistance

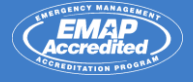

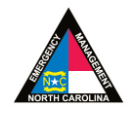

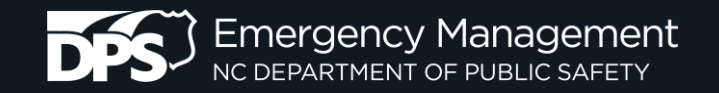

## **REFERENCES**

- Robert T. Stafford Disaster Relief and Emergency Assistance Act, 42 USC
- Title 44 of the Code of Federal Regulations (CFR)
- Public Assistance Program Policy Guide

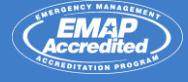

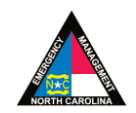

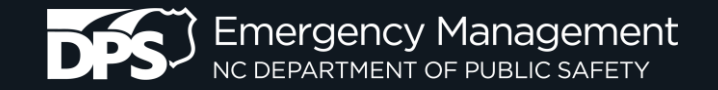

### **FEDERAL DECLARATION PROCESS**

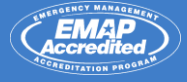

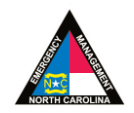

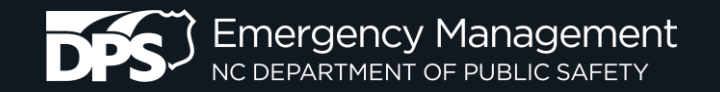

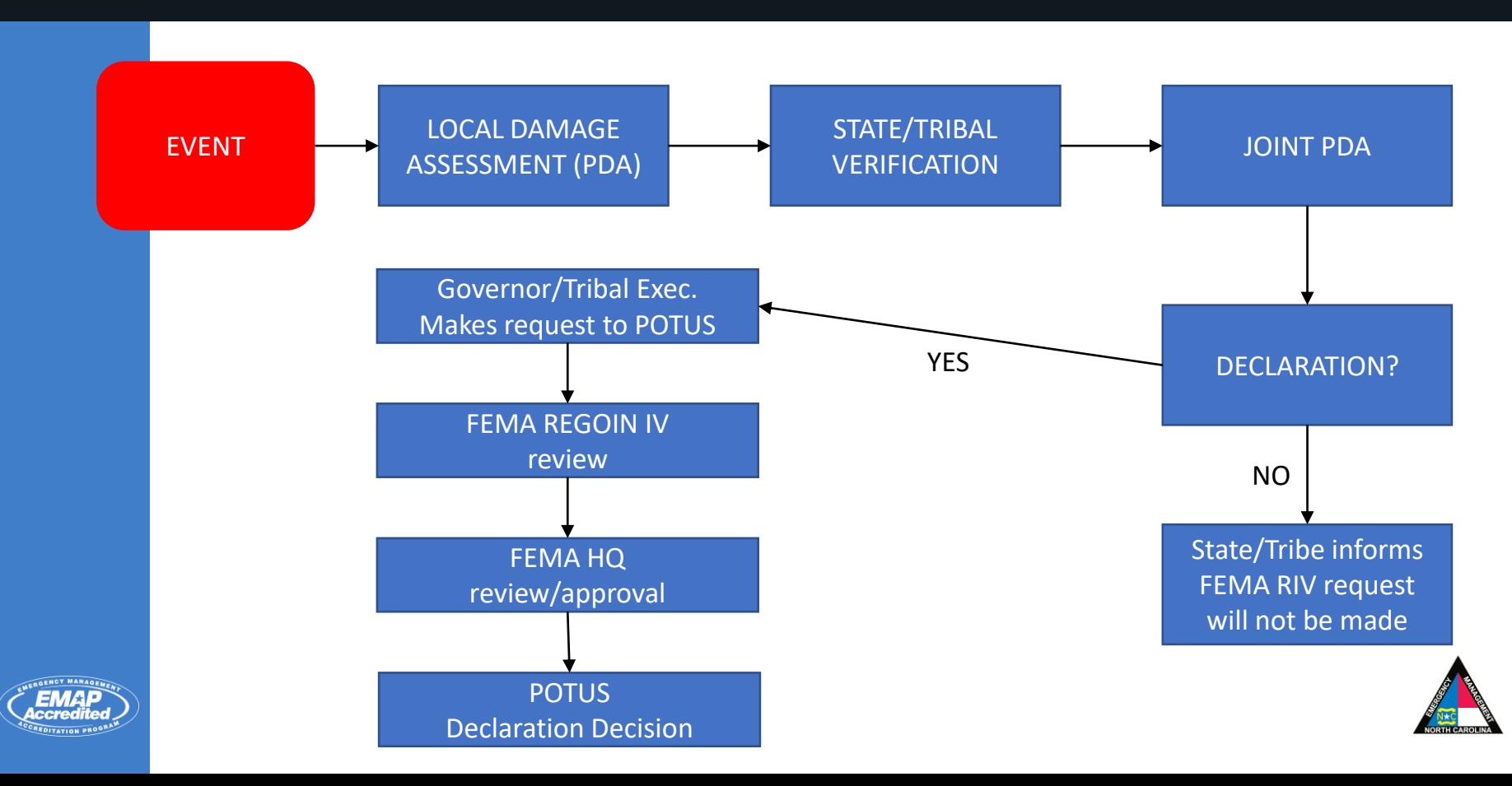

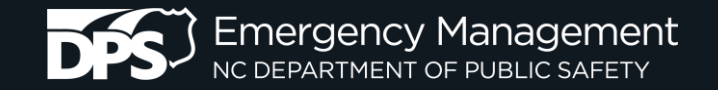

### **STATE DECLARATION PROCESS**

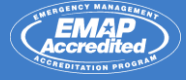

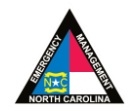

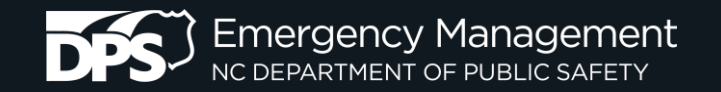

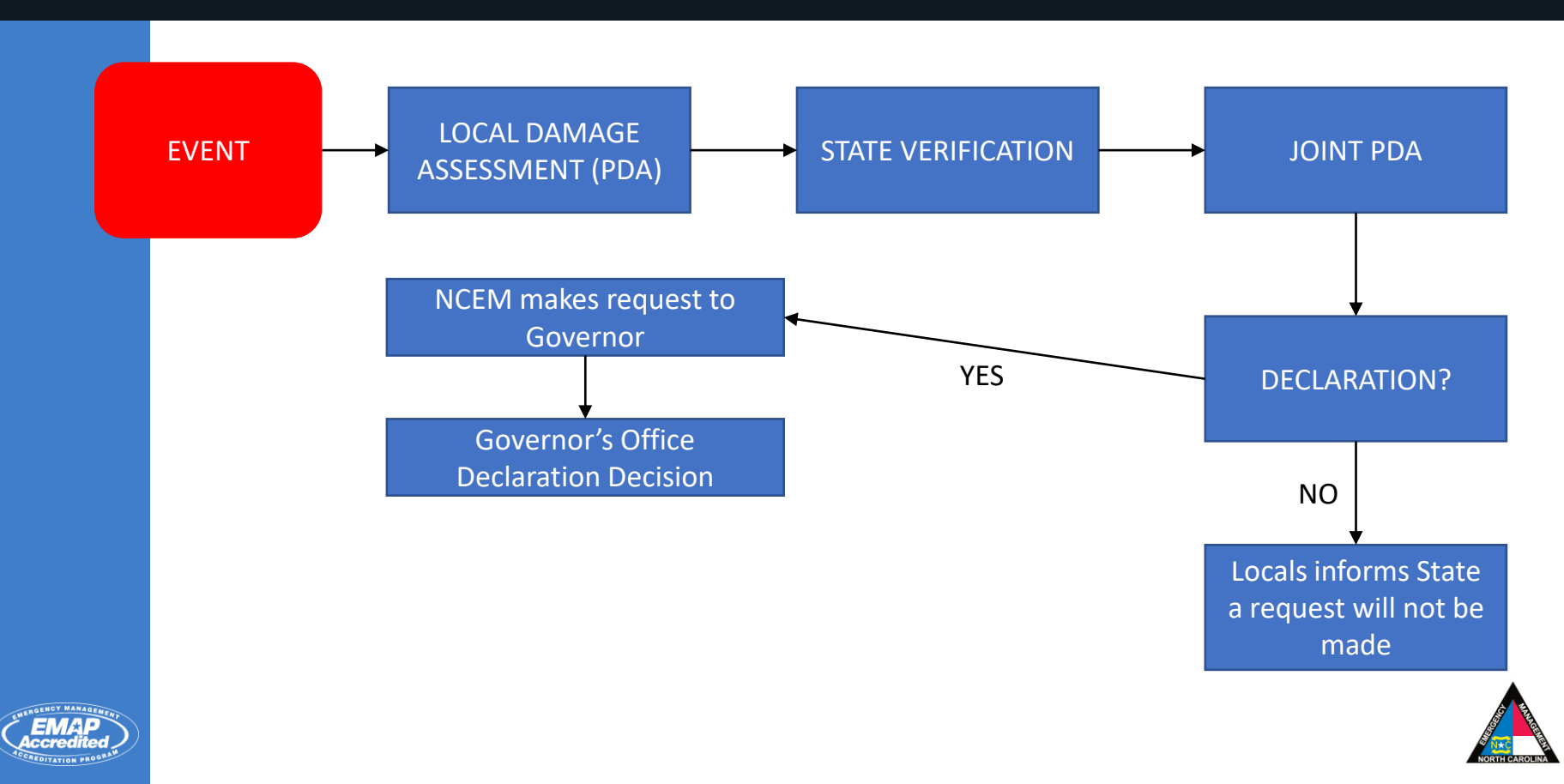

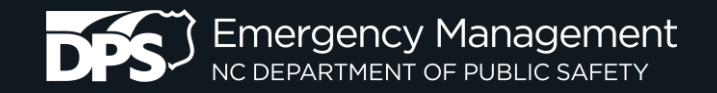

#### **Damage Categories**

When you collect each Windshield Damage Report, use the categories below to quantify the extent of damage.

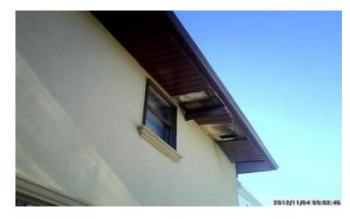

#### Affected

Structure has minimal damage and is habitable without repairs.

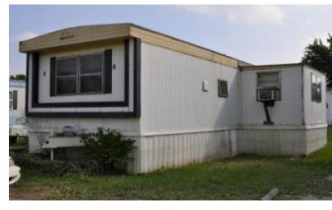

#### Minor

Structure has non-structural or repairable damage, waterline was 18" or below.

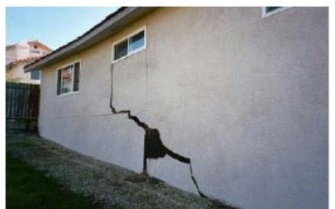

#### Major

Structure has sustained structural or significant damage, currently uninhabitable.

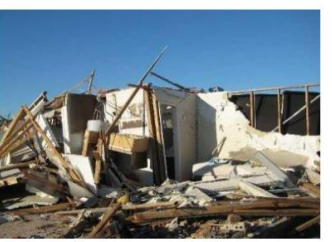

#### Destroyed Structure is total loss or not economically feasible to repair, permanently uninhabitable.

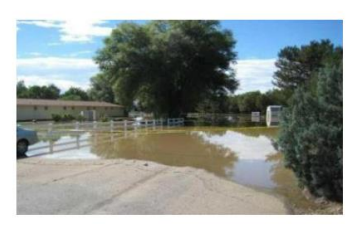

#### Inaccessible

Structure can not be accessed, an appropriate assessment was not conducted.

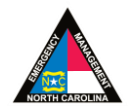

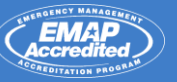

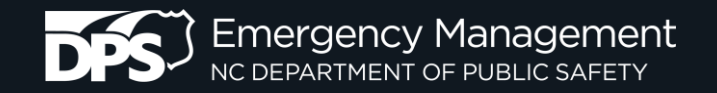

### **Public Assistance Eligible Categories**

- A. Emergency Debris Removal
- B. Emergency Protective Measures
- C. Roads, Signs, and Bridges
- D. Water Control Facilities
- E. Public Buildings and Equipment
- F. Public Utilities
- G. Parks, Recreational Facilities, other

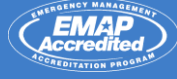

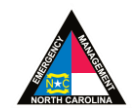

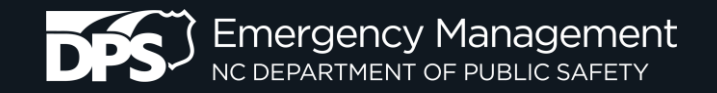

### **Threshold for Declarations**

### **Public Assistance**

- Federal Declarations
	- 17M+ (can change)
- State Disaster
	- 1% of Annual Operating Budget or \$10K in UNINSURED eligible expenses (whichever is higher)

### **Individual Assistance**

- Federal Declarations
	- 6 Different Variables
- State Declarations
	- 25 Homes w/ major impacts or destroyed

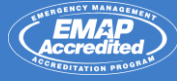

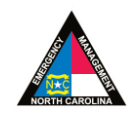

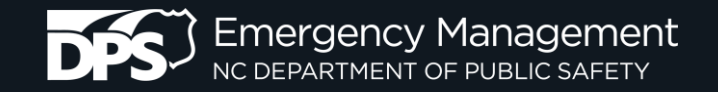

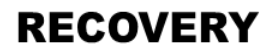

### PRELIMINARY DAMAGE ASSESSMENT (PDA) TECHNOLOGY FOR INDIVIDUAL ASSISTANCE (IA) and PUBLIC ASSISTANCE (PA)

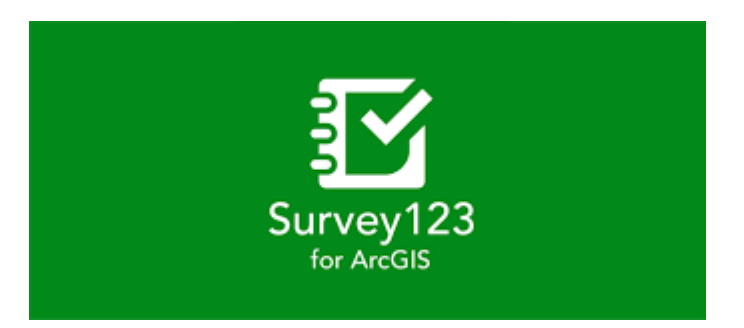

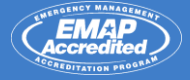

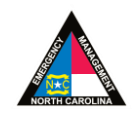

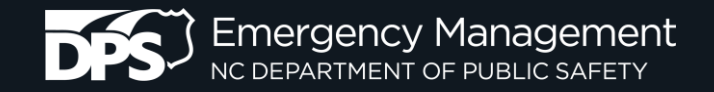

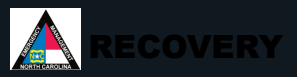

### Technology Overview

NCEM has worked to standardize the collection of data for a preliminary damage assessment (PDA). In these efforts, NCEM has implemented technology to be used specifically for the capture of data for an Individual Assistance PDA.

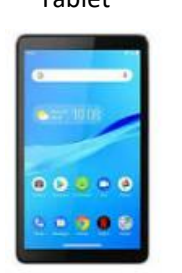

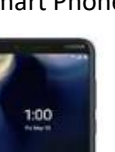

ArcGIS Survey123 Download on your mobile device to fill out this form

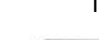

Tablet Smart Phone iPad iPhone

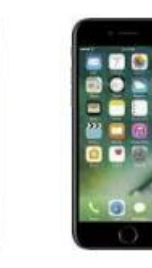

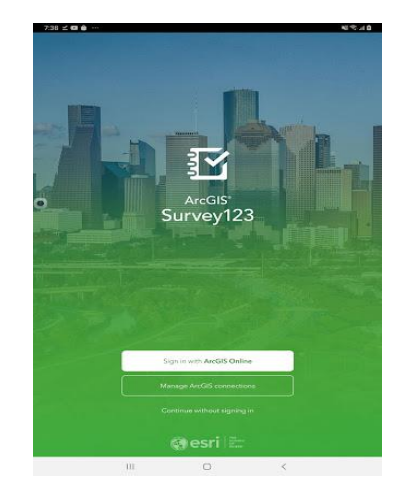

The technology that NCEM has implemented to standardize the data collection for a PDA is Survey123. This tool is an interactive survey which can be accessed through the Survey123 application for smart phones and tablets.

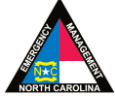

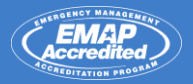

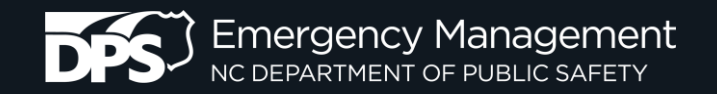

## Downloading the Survey123 Application

QR Code to download Survey123 for Apple devices.

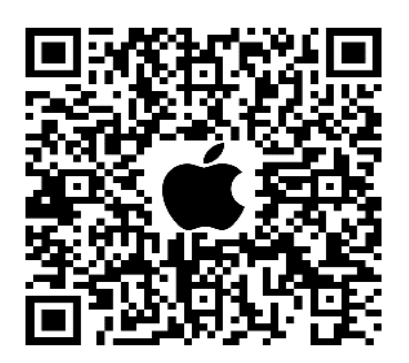

QR Code to download Survey123 for Android devices.

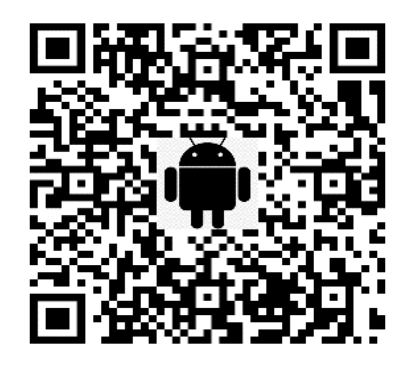

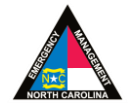

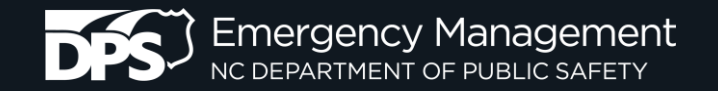

QR Code to download Survey123 application for Apple devices.

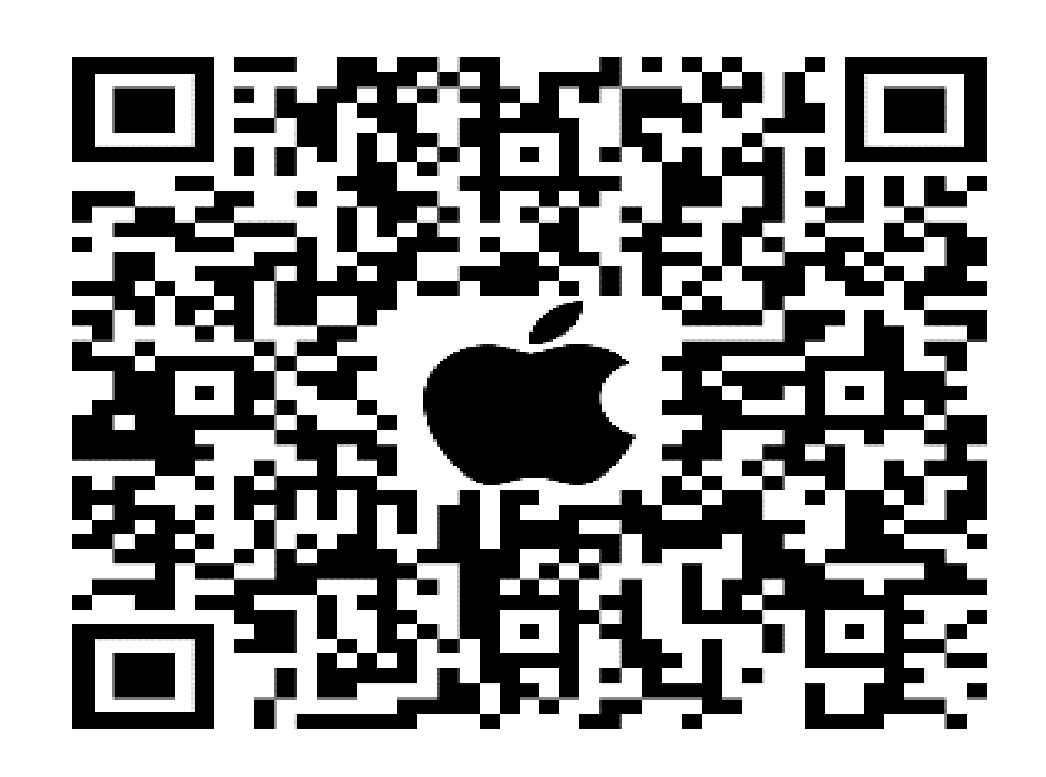

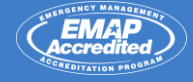

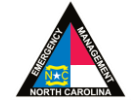

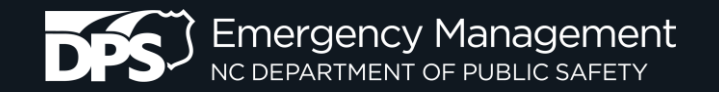

QR Code to download Survey123 application for Android devices.

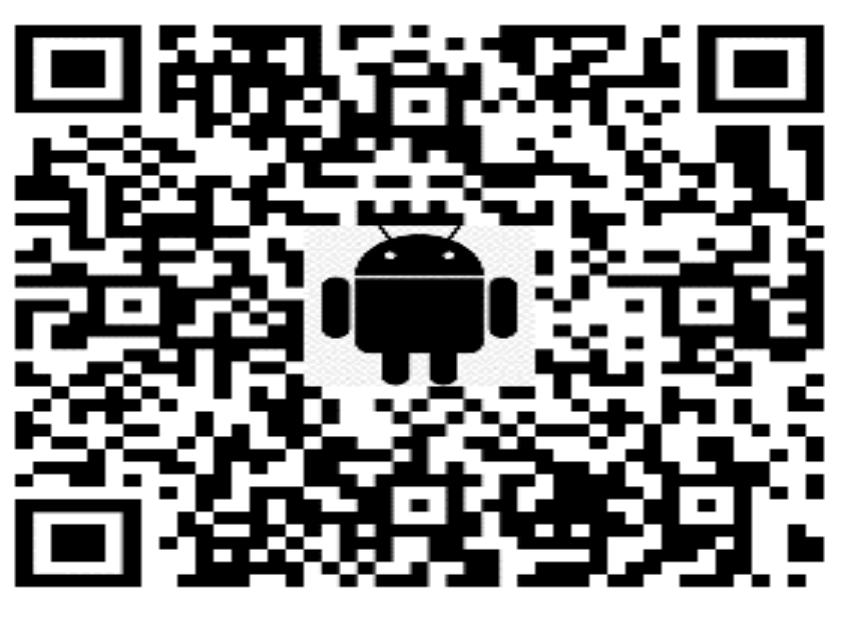

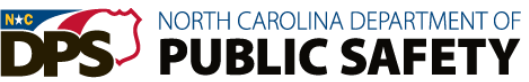

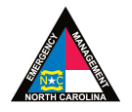

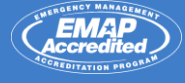

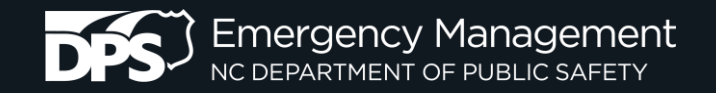

## Install Survey 123 Mobile Application

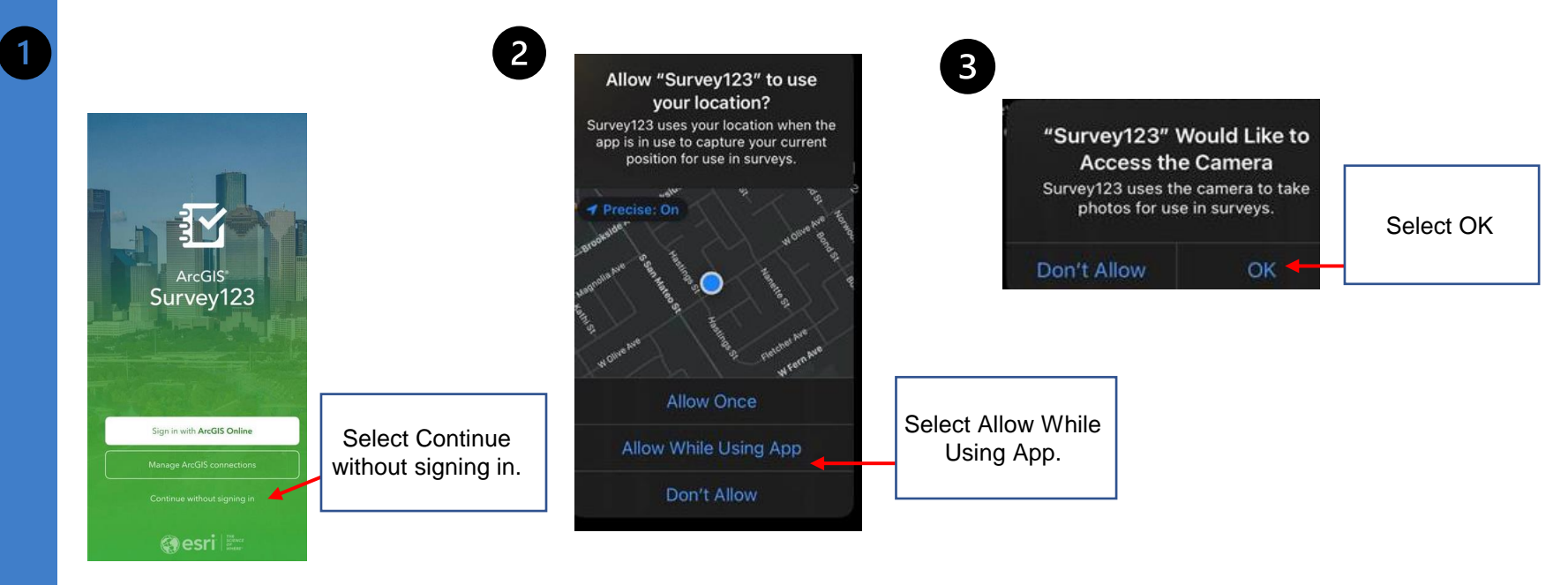

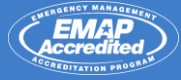

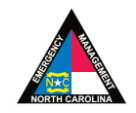

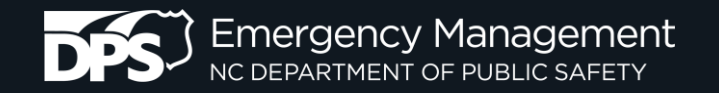

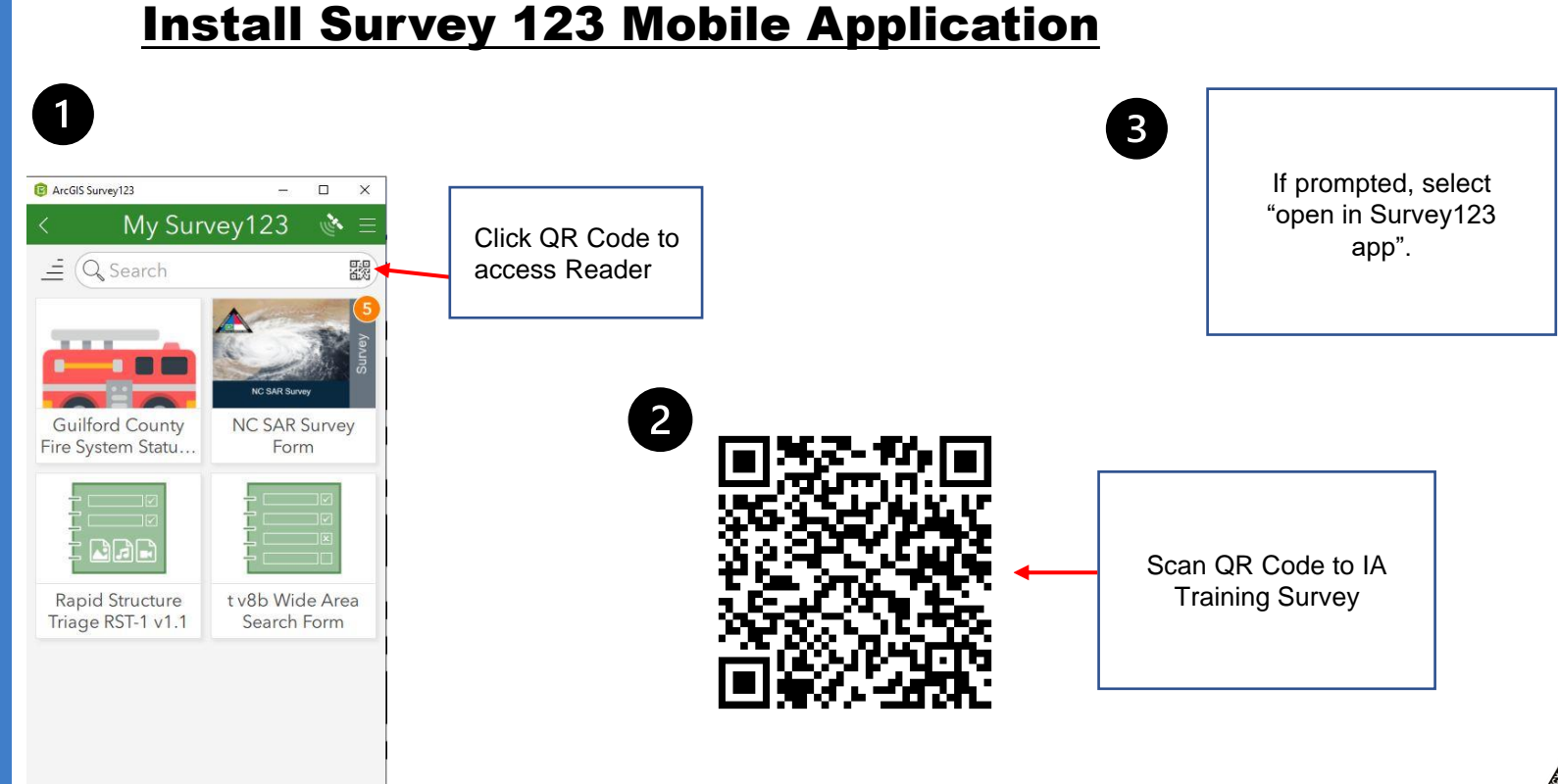

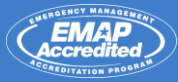

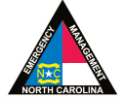

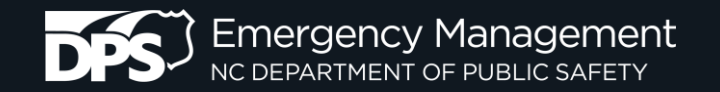

Scan QR Code for NC Damage Assessment (IA) **TRAINING** Survey

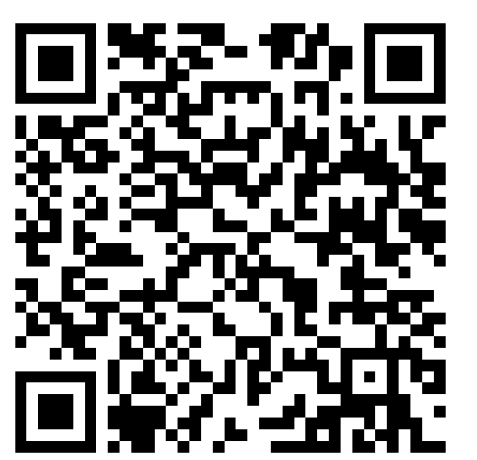

Survey will automatically open in Survey123 after scanning. Just click the 'X' in the top -left corner to exit the survey if you are not intending to use it right away.

Scan QR Code for NC Damage Assessment (IA) **Authoritative** Survey

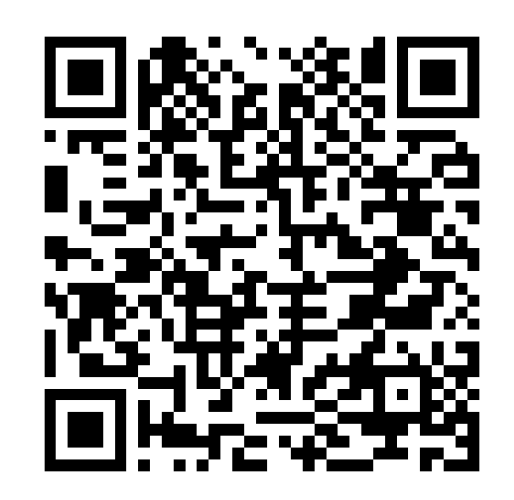

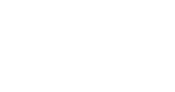

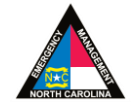

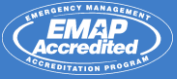

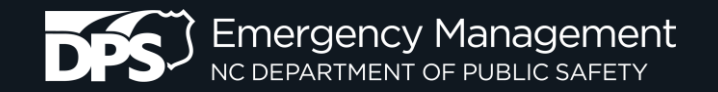

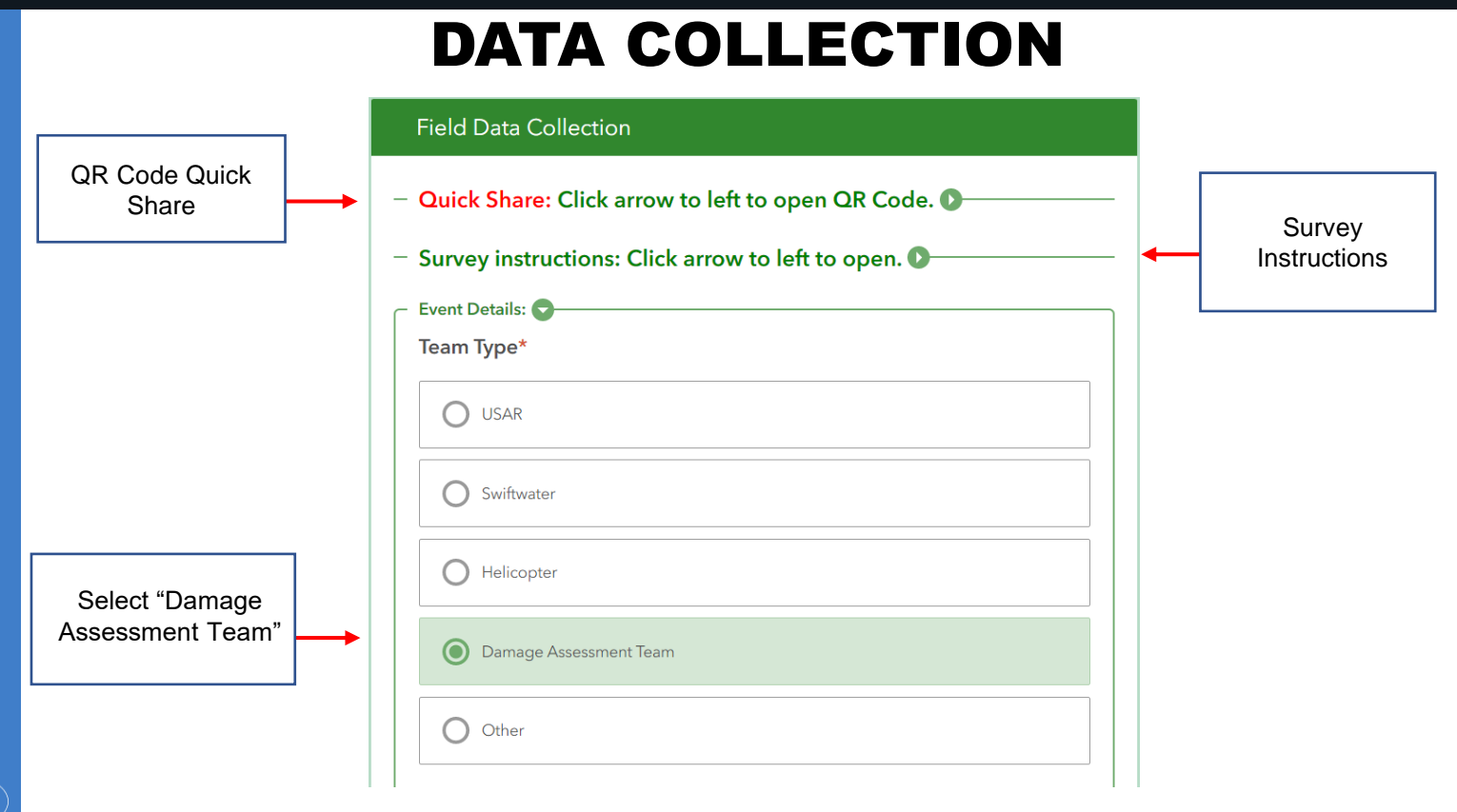

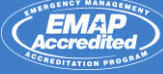

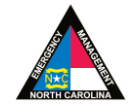

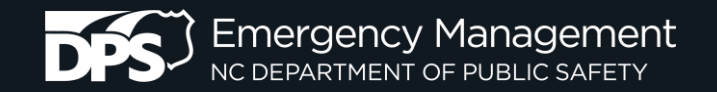

**NCY MANAC** 

EDITATION PROGRAM

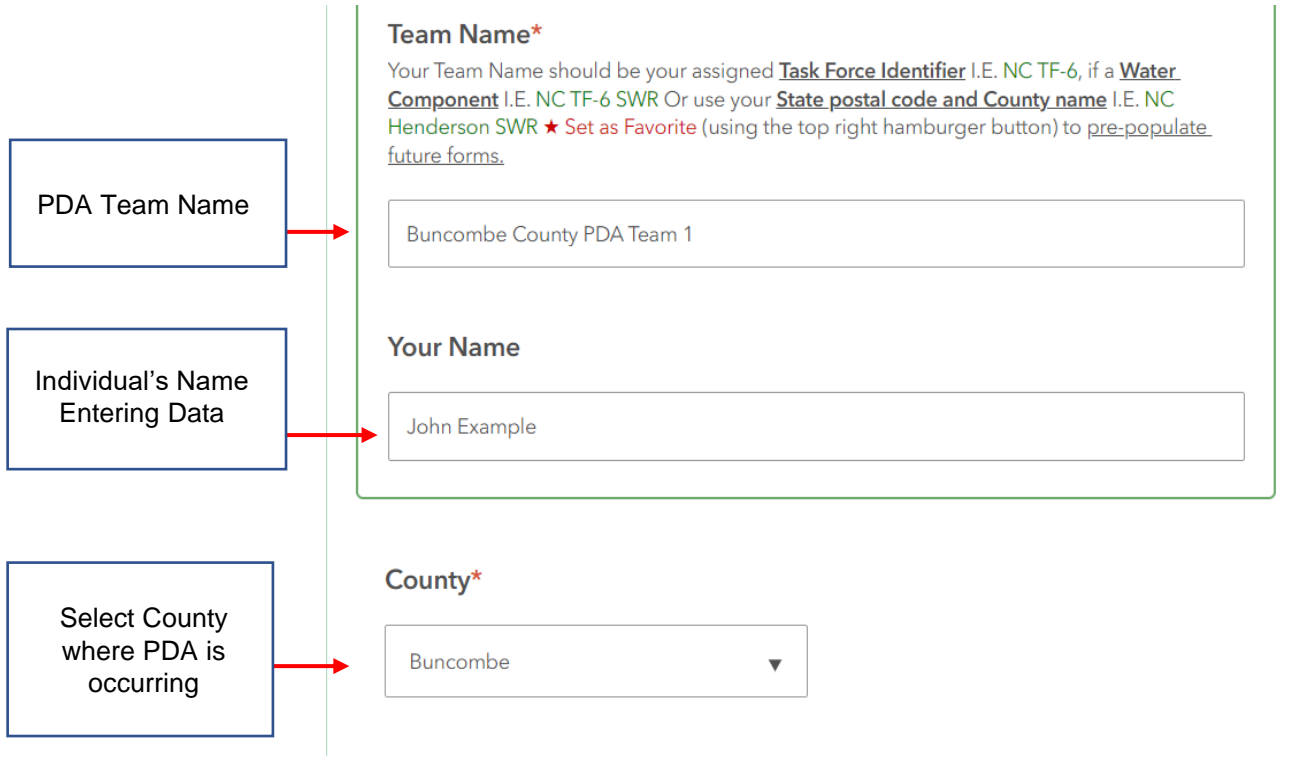

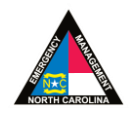

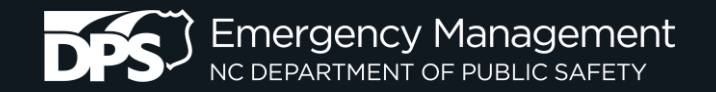

## EVENT DETAILS / SAVE FAVORITES

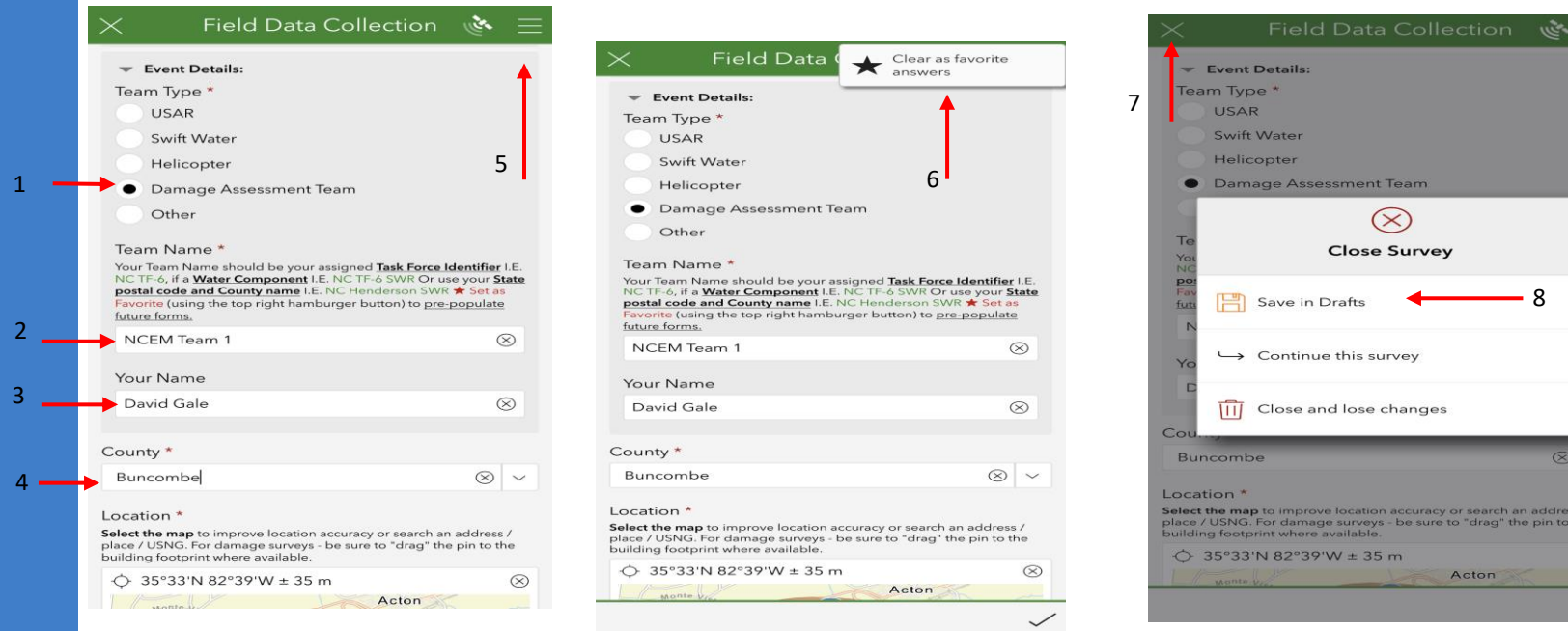

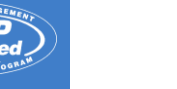

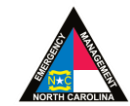

the  $\circledcirc$ 

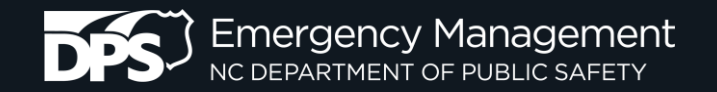

### EVENT DETAILS / SAVE FAVORITES

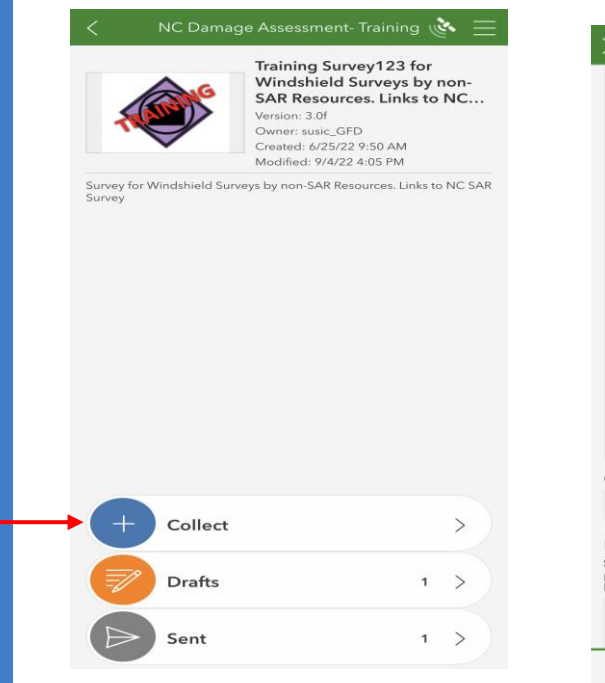

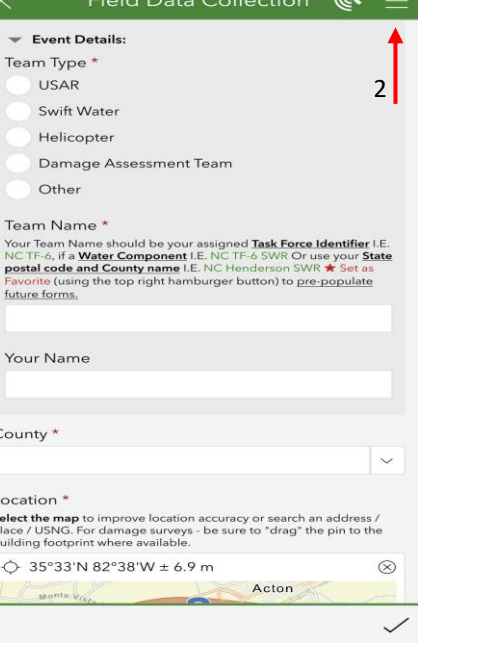

 $\mathbb{E}$ iold Dota Collection  $\mathbb{R}$ 

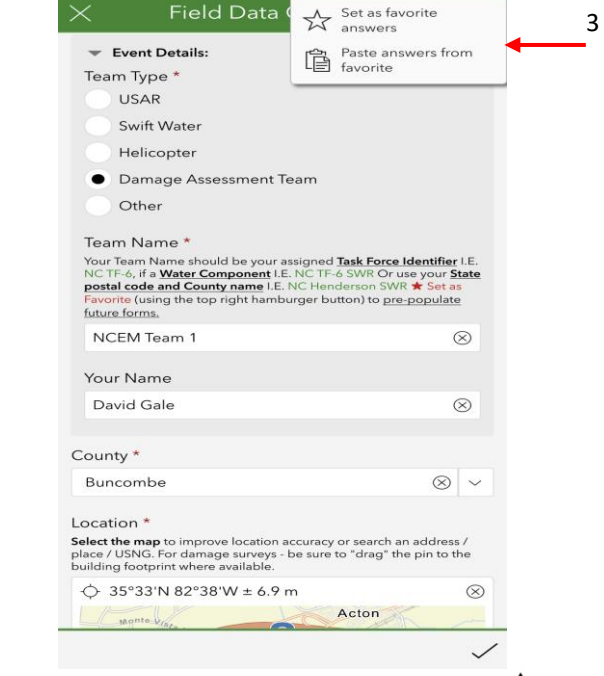

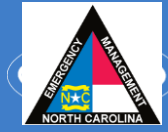

1

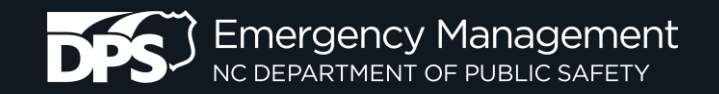

# LOCATION

#### Location\*

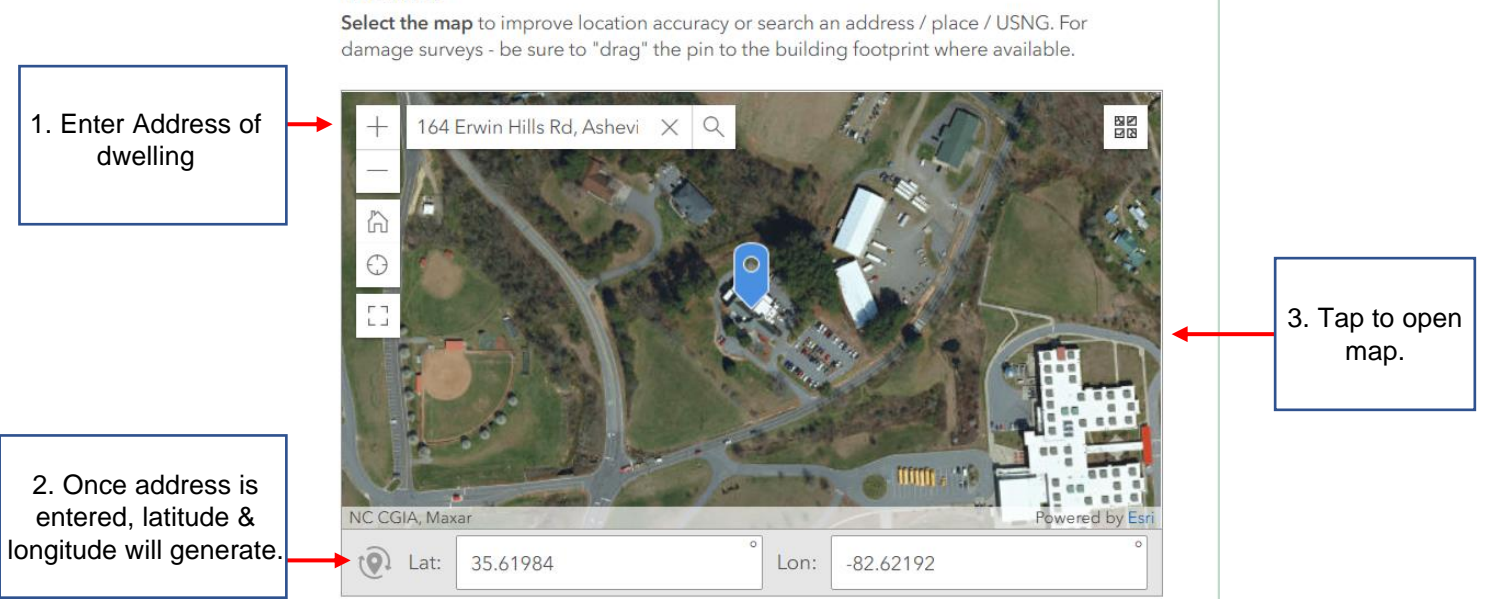

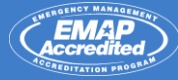

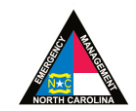

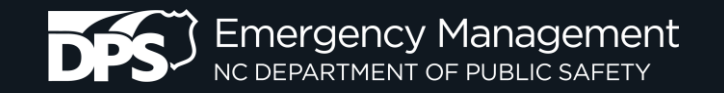

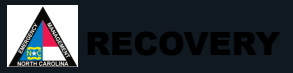

بعيني

### LOCATION

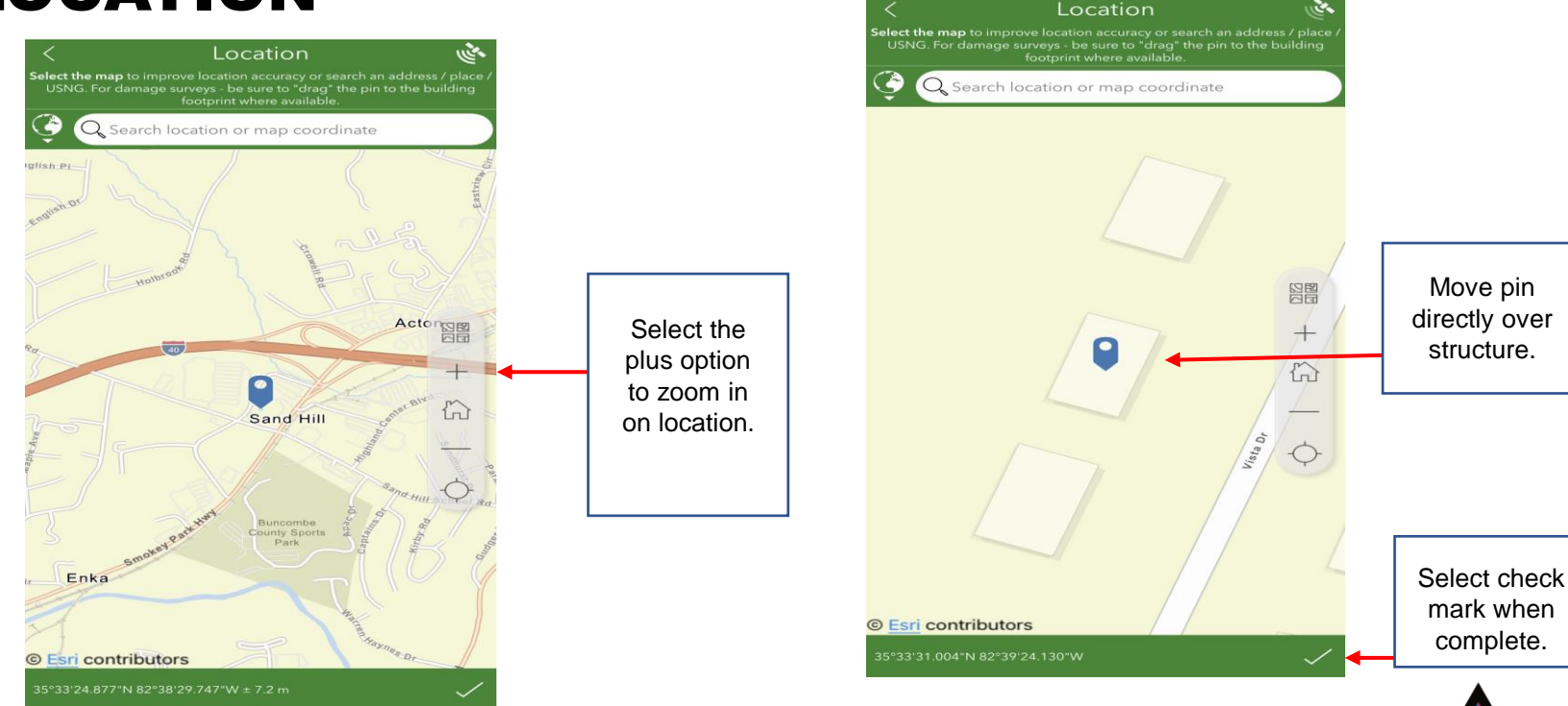

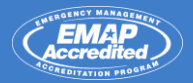

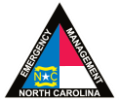

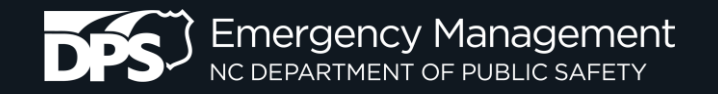

### Damage Assessment Waypoint Locations

GOOD! Waypoint is directly on structure.

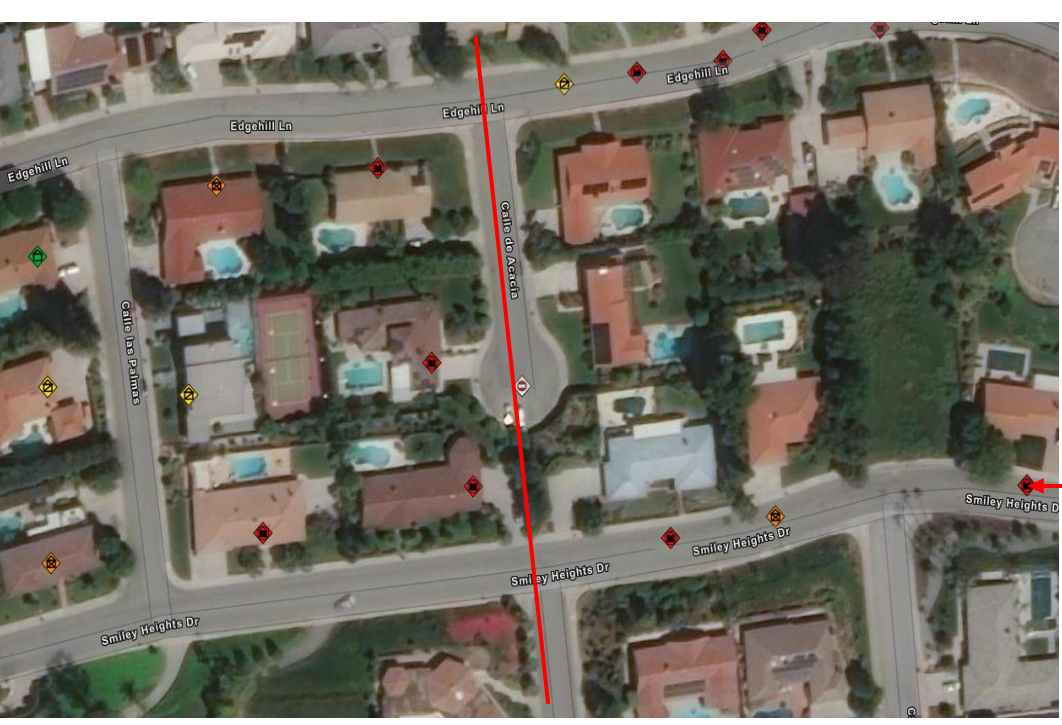

BAD! Waypoint is in the street.

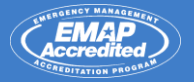

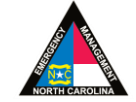

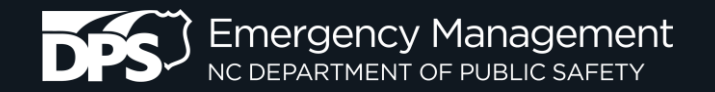

**ITATION PROG** 

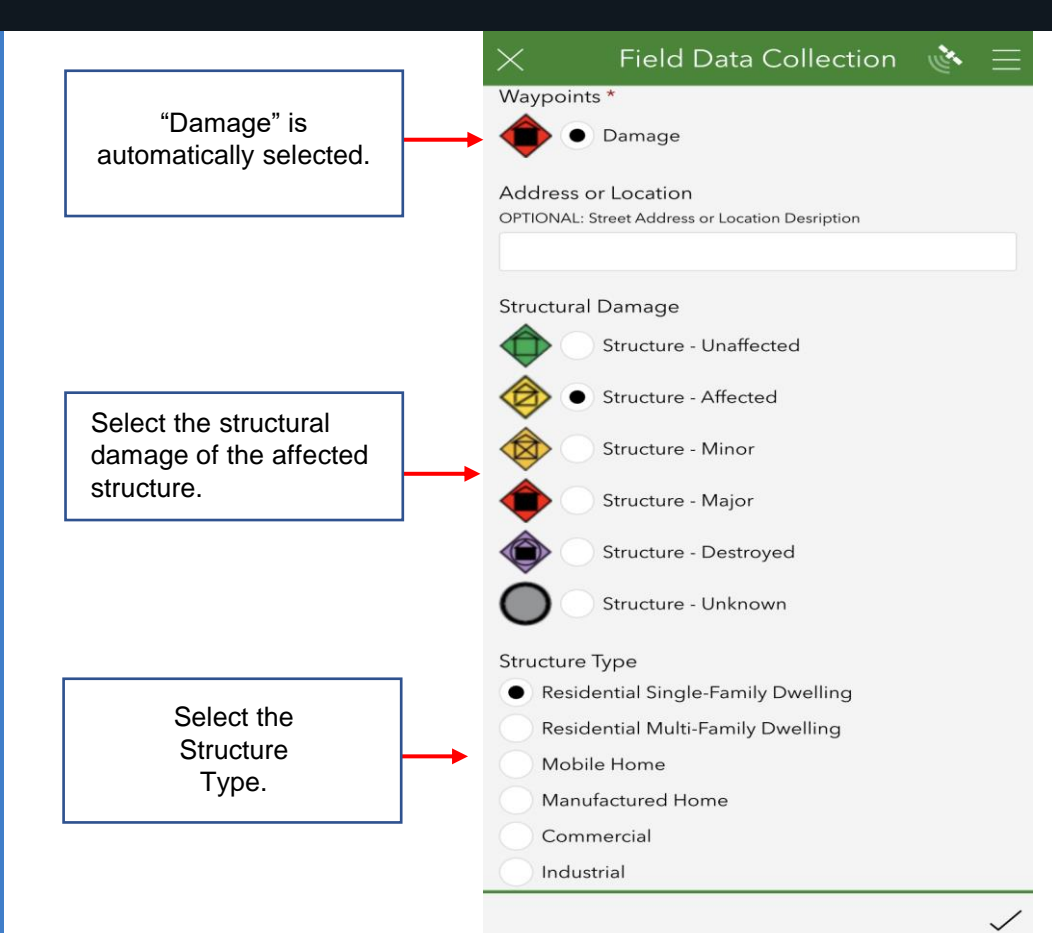

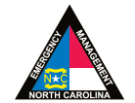

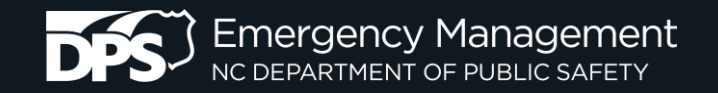

#### **Damage Categories**

When you collect each Windshield Damage Report, use the categories below to quantify the extent of damage.

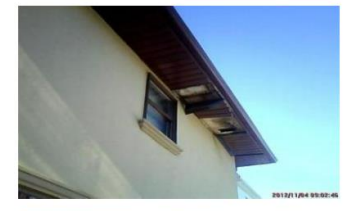

#### Affected

Structure has minimal damage and is habitable without repairs.

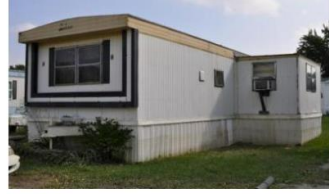

#### Minor

Structure has non-structural or repairable damage, waterline was 18" or below.

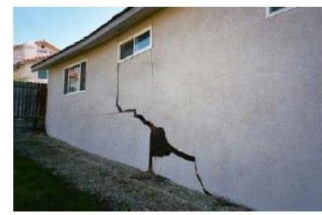

### Major

Structure has sustained structural or significant damage, currently uninhabitable.

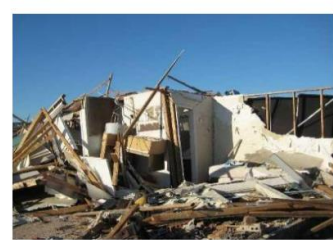

#### Destroyed

Structure is total loss or not economically feasible to repair, permanently uninhabitable.

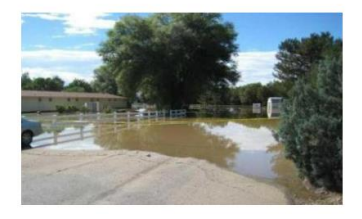

**TATION PROG** 

#### Inaccessible

Structure can not be accessed, an appropriate assessment was not conducted.

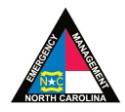

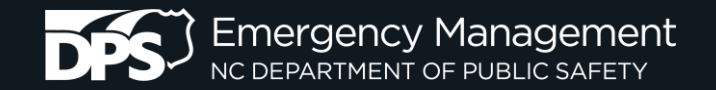

#### Is there Insurance for this peril?

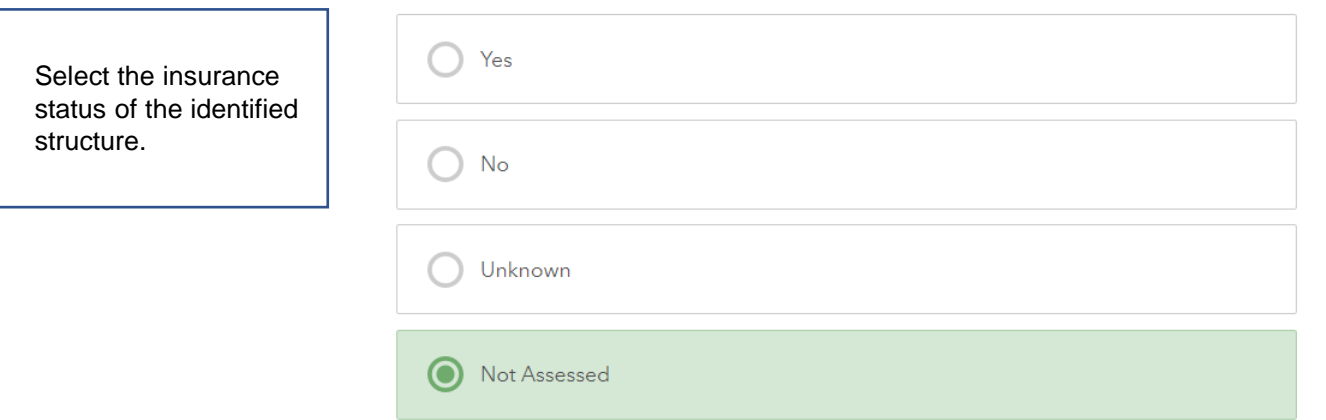

#### **Damage Comments**

OPTIONAL: Please list any additional intel related to the damage including safety hazards.

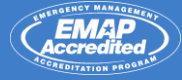

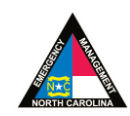

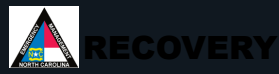

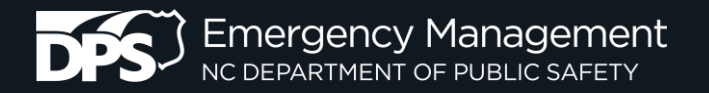

DITATION PROGRAM

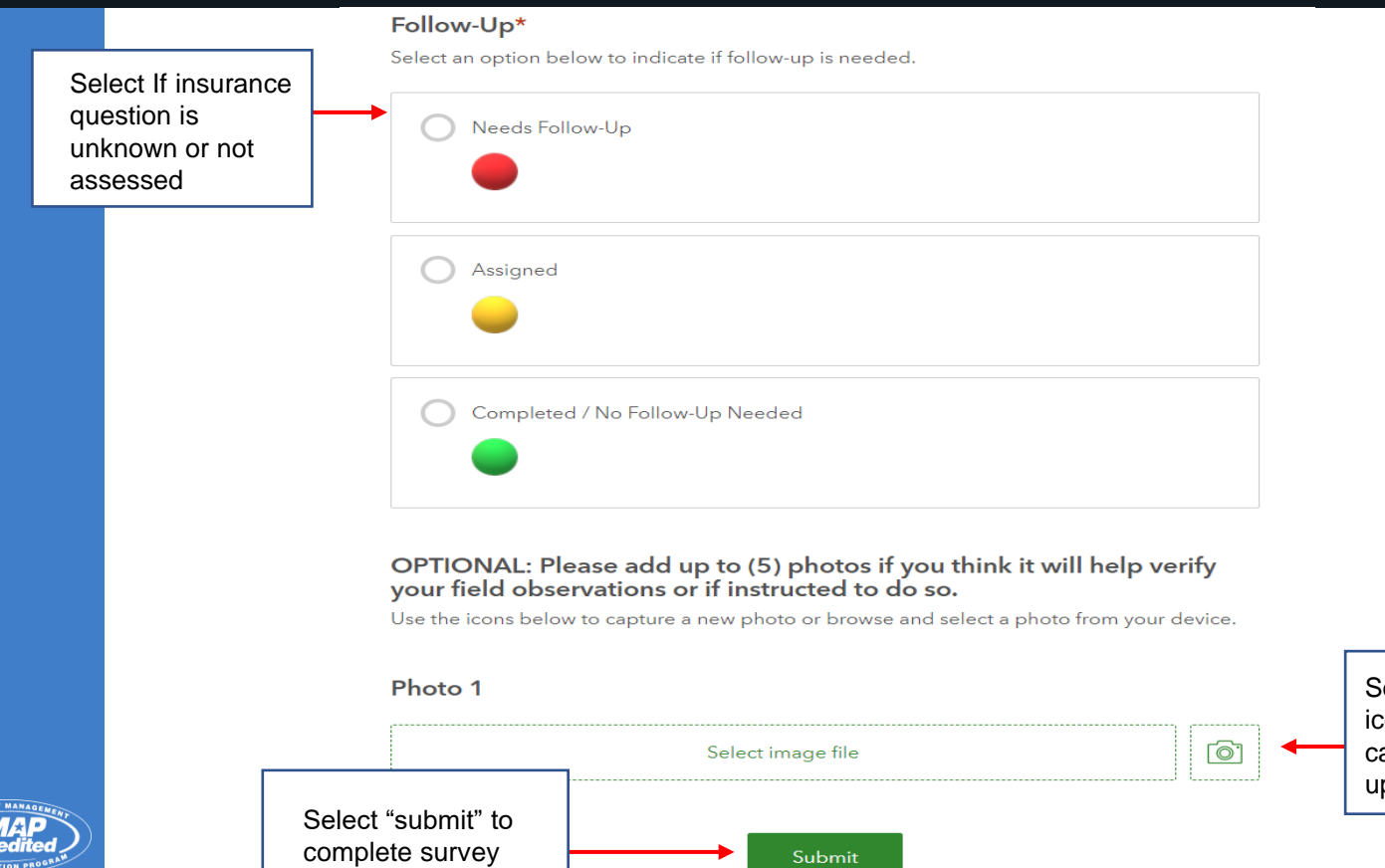

select the camera con to access device amera to take and pload a picture.

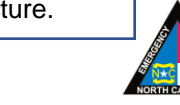

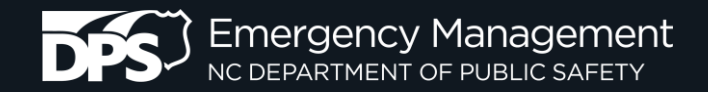

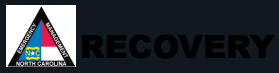

 $\Box$  $\times$ 

#### TAKING PHOTOS ArcGIS Survey123 a. Field Data Collection A = ArcGIS Survey123  $\Box$  $\times$ damage including safety hazards. Field Data Collection A **Thesioenual Single-Farmity Dwelling** Residential Multi-Family Dwelling **Mobile Home** OPTIONAL: Please add up to (5) photos if you think it will help verify your field Manufactured Home observations or if instructed to do so. Commercial Use the icons below to capture a new photo or browse Industrial and select a photo from your device. Other **Public Infrastructure** Photo 1 **Damage Comments**  $\overline{\mathcal{O}}$ OPTIONAL: Please list any additional intel related to the damage including safety hazards. Ķ 255  $\odot$ OPTIONAL: Please add up to (5) photos if you think it will help verify your field image0-20210119-144319.jpg observations or if instructed to do so. Use the icons below to capture a new photo or browse and select a photo from your device.  $\alpha \rightarrow \infty$ 09:41 Photo 1 Photo 2 ra  $\Box$ icon international de la Selection de la Selection de la Selection de la Selection de la Selection de la Select

when complete

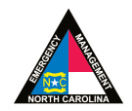

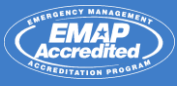

Select photo

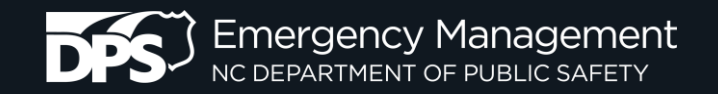

**DITATION PROOF** 

#### SUBMIT THE FORM ArcGIS Survey123  $\omega$  $\Box$  $\times$ Field Data Collection △ 三 **D**<br>ArcGIS Survey123 G.  $\Box$  $\times$ damage including safety hazards. Field Data Collection A  $1<sub>0</sub>$ OPTIONAL: Please add up to (5) photos if **Additional Comments** you think it will help verify your field OPTIONAL: Please list any additional intel related to the observations or if instructed to do so. human interactions including safety hazards. Use the icons below to capture a new photo or browse and select a photo from your device.  $\circlearrowright$ Photo 1  $OP$ Survey Completed ONLINE **VOI** ob: Your device is online. Use and  $\triangleright$  Send now  $Ph$ SEND NOW image0-20210119-144319.jpg  $\hookrightarrow$  Continue this survey  $\sim$   $\sim$   $\sim$ Save in Outbox Photo 2 image0-20210119-144319.jpg Fa  $\Box$  $\cdots$ Photo 2

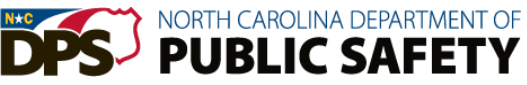

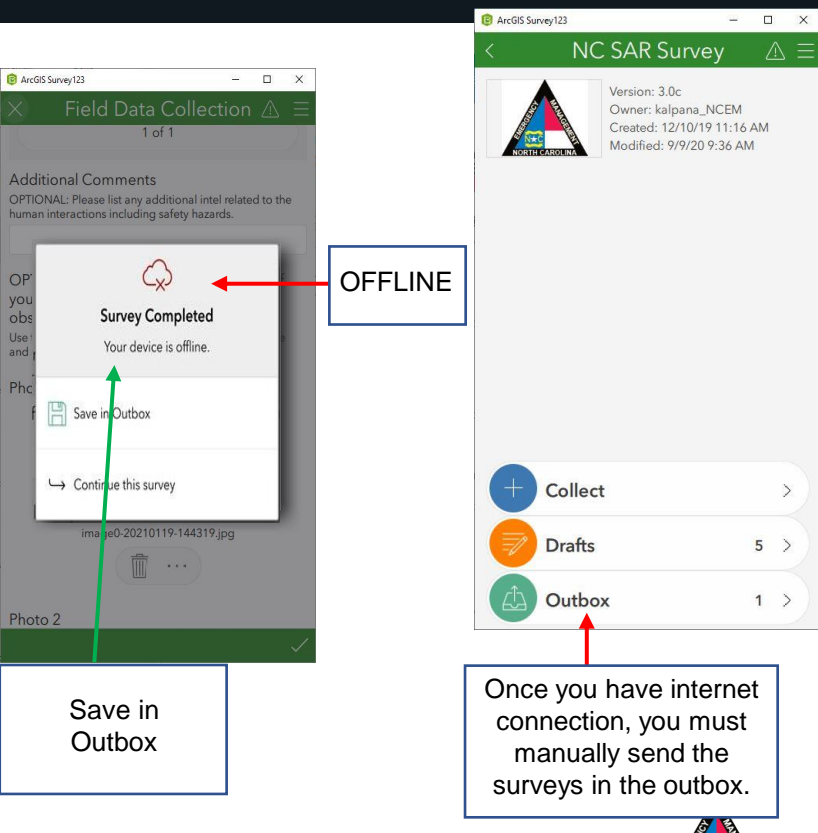

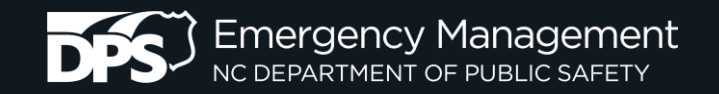

# Public Assistance (PA) Survey

Public Assistance (PA) workflow in Survey123 is the same as Individual Assistance (IA), but the survey questions are different.

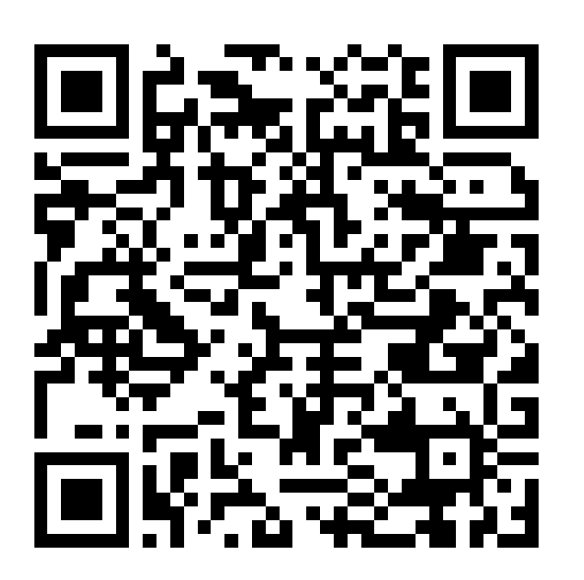

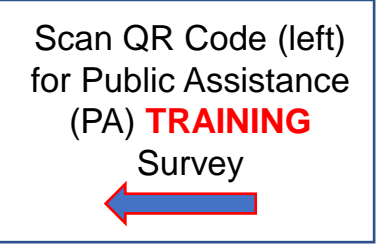

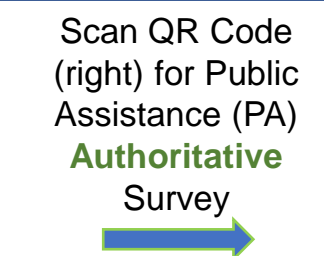

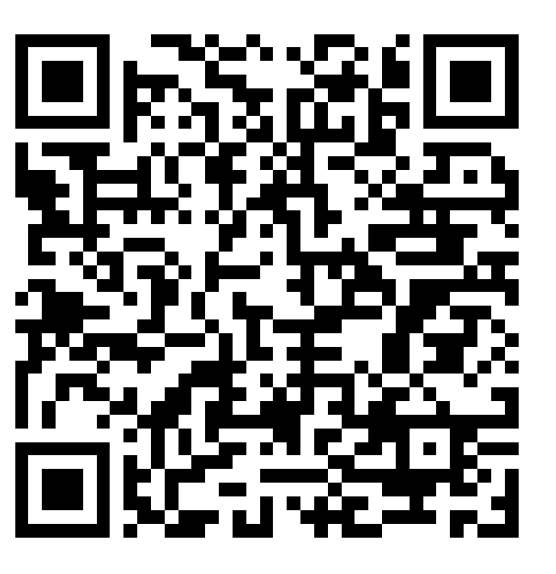

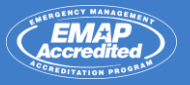

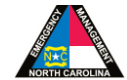

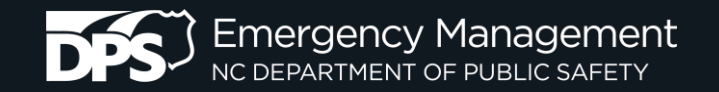

## **Questions?**

### Recovery

James "Bob" Barker

919-714-2809

[Bob.barker@ncdps.gov](mailto:Bob.barker@ncdps.gov)

Yevon Adams 984-365-7270

[Yevon.adams2@ncdps.gov](mailto:Yevon.adams2@ncdps.gov)

### Survey Applications

Daniel Madding

919-825-2336

[Daniel.madding@ncdps.gov](mailto:Daniel.madding@ncdps.gov)

Casey Buddenbaum

919-825-2352

[Casey.Buddenbaum@ncdps.gov](mailto:Casey.Buddenbaum@ncdps.gov)

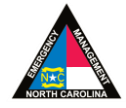

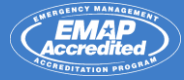